## **Fry's Community Rewards Program**

**(**How to get rich quickly effortlessly!!!**)**

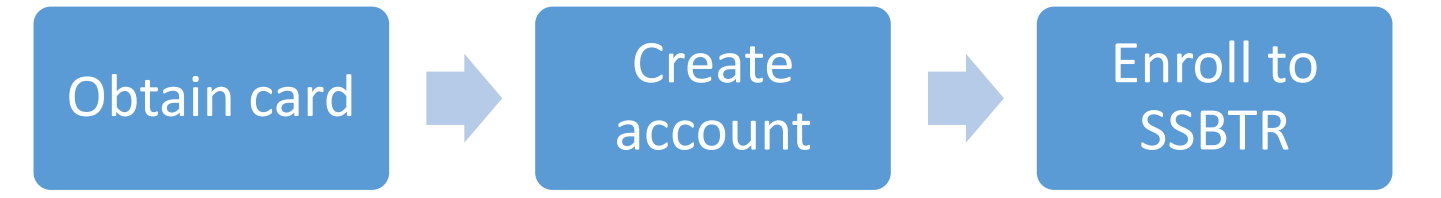

Alert! : If you already have a card, **skip Step 1.** At this point, your family can start saving money. For **SSBTR** to get donations;

## You must complete **Steps 2+3**.

**Step 1:** Find the customer service desk at your neighborhood Fry's and ask them for an application for a V.I.P. Shopper's Card (you must be 18 to get one). Don't panic! Have Mom or Dad do it. You probably don't do the shopping for your family, and, you sure don't want to pay for it! You, most likely, will be needed to accomplish the rest of this process. This will insure your family donates as much as possible!!! When the application is complete, return the whole thing to them. They keep the info and you keep all the cards (1 full size, 2 mini for keyrings).

**Step 2**: Find frysfood.com online. Hit the blue *Create an Account* button on the right side of the screen. Fill in the name, email address, and password boxes. Click whether you are adding to your current card, or adding in a new one. Indicate if you want personalized offers and if you want information shared, by checking appropriate boxes. Now you may click the blue *Create Account* button at the bottom. Leave the website momentarily to allow your new account to process!

**Step 3:** When you return to the frysfood.com, hit the blue *Sign In* button this time! Fill in your *Email* and *Password*, the click the blue *Sign In* button. If everything is correct, the *Sign In* icon at the upper-right, will change to your *Cardholder's Name*. Go over to the upper-left and pull the *Save* menu down to *Fry's Community Rewards*. Read the info, then click the yellow *Enroll Now* button. Where it asks for the organization's name, you may type in **Students Supporting Brain Tumor Research** or **PV833**, the organizational #. Please be specific and be absolutely certain, before you click the *Enroll* button at the bottom. (There are thousands of organizations and you may only contribute to 1 at a time!)

## **Here is the catch!**

You must repeat **Step 3** every year. Ideally, as soon after Sept. 1 as possible!!!

If everything has been accomplished correctly, you should be able to view your choices online right away (select *My Account* and *Community Rewards* after you have signed in to your own account). Money will not be contributed to SSBTR for 7-10 business days in real life. Check the bottom of your receipts for confirmation!

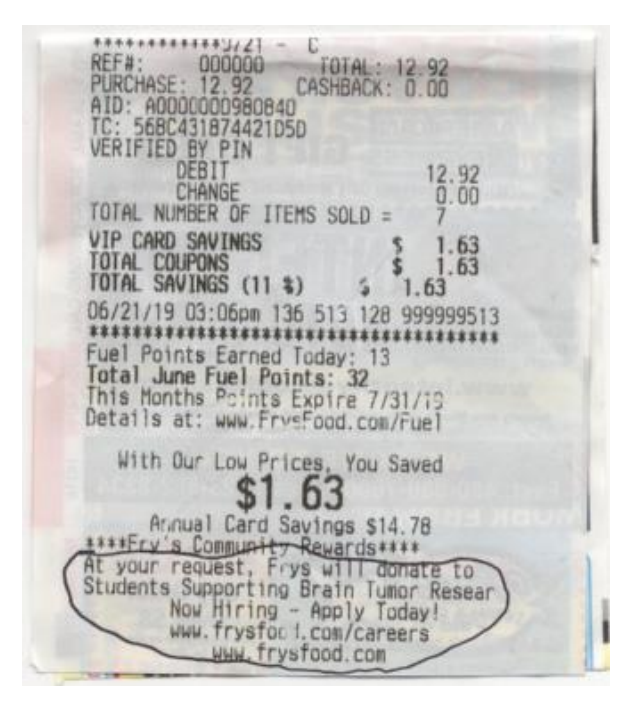

**Look for:**

If you have any questions, you may always contact Robin McKnight @ 602-397-1530 or rmcknight85301@yahoo.com